**Τομέας**: Ηλεκτρονικός **Εκπαιδευτικοί**: Μπουλταδάκης Στέλιος – Κασάμπαλης Στέλιος

Ονοματεπϊνυμο μακθτι: ……………………………………………………………………………………. Ημερομθνία:………..

**Μάθημα**: Αισθητήρες-Ενεργοποιητές: ΠΕΖΟΦΑΝΑΡΟ (ψηφιακή είσοδος και ψηφιακή έξοδος)

**Στόχοι:** α) κατανόηση των εντολών if .... Elseif...., digitalRead(pin) β) συνδεσμολογία διακόπτη με αντίσταση pull-down

#### **Σα Τλικά που θα χρειαςτοφμε:**

- 1. Πλακέτα Arduino Uno και ένα RASTER
- 2. 5x Αντίσταση 220Ω & 10KΩ
- 3. 1x Led
- **4.** 1x Διακόπτης-push button

#### **Βιβλιογραφία:**

1. Το σχέδιο του κυκλώματος έγινε με beta-έκδοση του fritzing [\( www.fritzing.org](http://www.fritzing.org/))

# **Βήμα 1<sup>ο</sup>** :

α) Συνδέουμε το Arduino UNO σε μία θύρα USB του Η/Υ μας. Αν χρειαστεί εκ νέου εγκατάσταση οδηγού (driver) επιλέγουμε χειροκίνητη (όχι αυτόματη από windows update) και δηλώνουμε τη διαδρομή **C:\Arduino\Drivers**, πατάμε **ΟΚ** και περιμένουμε να ολοκληρωθεί η εγκατάσταση.

β) στη Διαχείριση Συσκευών (Η/Υ μου / δεξί κλικ /Ιδιότητες/ Διαχείριση Συσκευών/Θύρες COM&LPT) βλέπω το όνομα των καταχωρητών της σειριακής θύρας (το βύσμα USB του H/Y στο οποίο συνδέσαμε την πλακέτα Arduino UNO) πχ. COM4 ή COM7 ή COM8

## **Βήμα 2 ο** :

Δημιουργούμε το κύκλωμα του παρακάτω σχήματος στο ράστερ. Υπάρχουν 3 LEDS που συνδέονται μέσω των αντιστάσεων 220 Ω στους ακροδέκτες 13,12 και 11 που αντιστοιχούν στα φανάρια κυκλοφορίας οχημάτων. Υπάρχουν 2 LEDS που συνδέονται μέσω των αντιστάσεων 220 Ω στους ακροδέκτες 10 και 9 που αντιστοιχούν στα φανάρια των πεζών. Το button ενεργοποίησης των φαναριών των πεζών ςυνδζεται με pull down αντίςταςθ 10 KΩ ςτον ακροδζκτθ **2** που ςαν ψθφιακι ζξοδοσ **ΙΝPUT**.

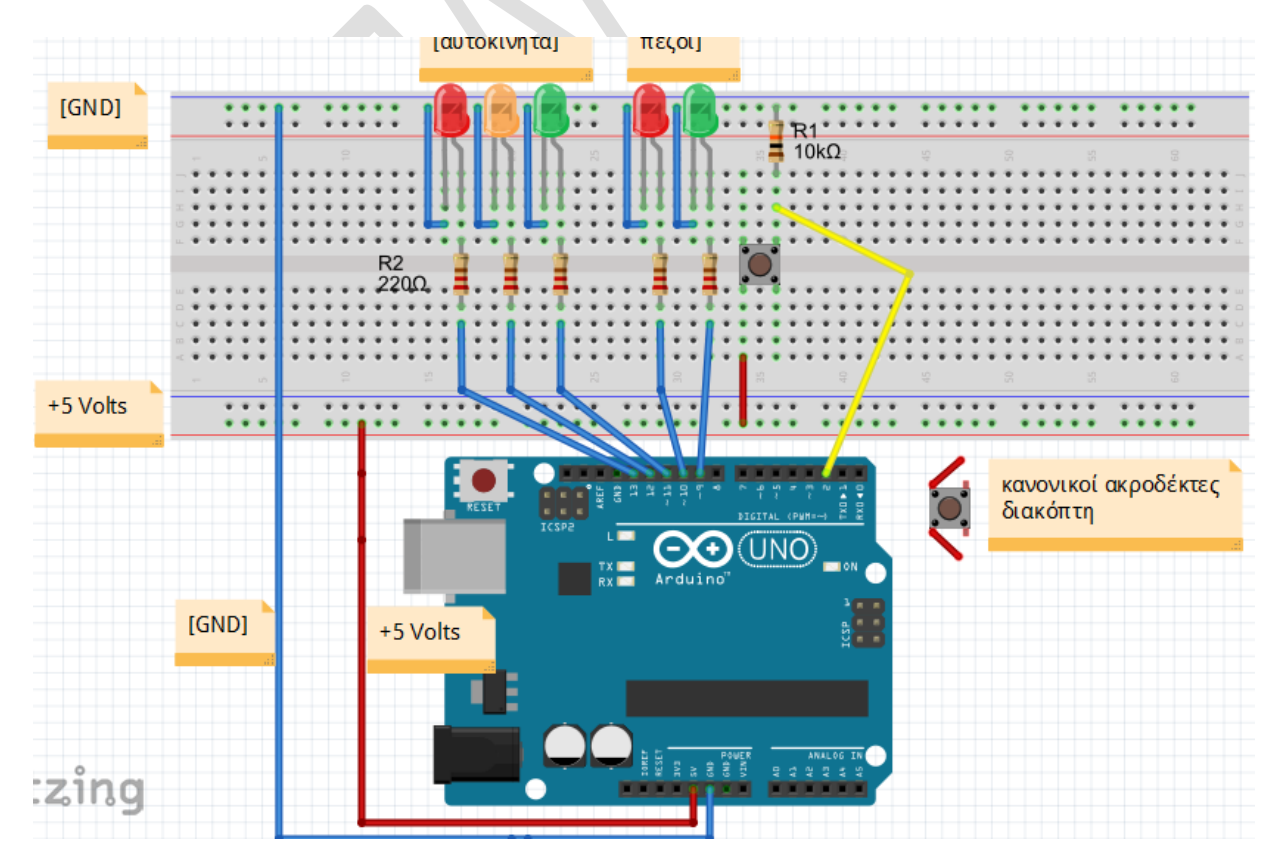

### **Βήμα 3 ο** :

Φορτώνουμε το περιβάλλον της Wiring C (Arduino) με διπλό κλικ στο αρχείο Arduino που υπάρχει στο φάκελο C:\Arduino και

 $\alpha$ ) στο Μενού **Εργαλεία /Πλακέτα** δηλώνω την πλακέτα Arduino UNO ενώ

β) στο Μενού **Εργαλεία /Σειριακή θύρα** επιλέγω τη θύρα COMn που βρήκα στο Βήμα (2).

Στη συνέχεια γράφουμε τον παρακάτω κώδικα. Συμπληρώνουμε στο φύλλο έργου τη δουλειά που κάνει η κάθε εντολή

```
//δήλωση σταθερών
const int buttonPin = 2; // ……………………………………………………………..
const int RedLED = 13; // ……………………………………………………………..
const int YellowLED = 12; // ……………………………………………………………..
const int GreenLED = 11; // ……………………………………………………………..
const int RedPed = 10; // ……………………………………………………………..
const int GreenPed = 9; // ……………………………………………………………..
// δήλωση μεταβλητών
int buttonState = 0; // ……………………………………………………………..
int i=1; // ……………………………………………………………..
//αρχικοποίηση ακροδεκτών του
void setup() { 
  pinMode(buttonPin, INPUT); //……………………………………………………
  pinMode(RedLED, OUTPUT); 
  pinMode(YellowLED, OUTPUT);
  pinMode(GreenLED, OUTPUT); //……………………………………………………
  pinMode(RedPed, OUTPUT);
  pinMode(GreenPed, OUTPUT);
  digitalWrite(RedLED, LOW);
  digitalWrite(YellowLED, LOW); //……………………………………………………
  digitalWrite(GreenLED, LOW);
  digitalWrite(RedPed, LOW);
   digitalWrite(GreenPed, LOW);
}
void loop(){
  buttonState = digitalRead(buttonPin); //……………………………………………………….
  if (buttonState == HIGH && i==0) //……………………………………………………….
 { 
  digitalWrite(RedLED, HIGH);
  digitalWrite(YellowLED, LOW);
   digitalWrite(GreenLED, LOW);
   digitalWrite(RedPed, LOW);
  digitalWrite(GreenPed, HIGH);
  delay(5000);
  i=1; //……………………………………………………….
  } 
  else if (buttonState == LOW) 
  {
   digitalWrite(RedLED, LOW);
```

```
 digitalWrite(YellowLED, LOW);
  digitalWrite(GreenLED, HIGH);
  digitalWrite(RedPed, HIGH);
  digitalWrite(GreenPed, LOW);
  delay(3000);
  digitalWrite(RedLED, LOW);
  digitalWrite(YellowLED, HIGH);
  digitalWrite(GreenLED, LOW);
  delay(2000);
  digitalWrite(RedLED, HIGH);
  digitalWrite(YellowLED, LOW);
  digitalWrite(GreenLED, LOW);
  digitalWrite(RedPed, LOW);
  digitalWrite(GreenPed, HIGH);
  delay(3000); 
 i=0; }
```
# **Βήμα 4 ο** :

}

α) Διορθώνουμε τα συντακτικά λάθη κάνοντας **Επαλήθευση/Μεταγλώττιση** (μενού **Σχέδιο**) β) μεταφέρω τον κώδικα στο Arduino κάνοντας κλικ στο δεξί βελάκι Φόρτωση και παρατηρώ τη λειτουργία του

### **Βήμα 5 ο** :

Ποια είναι η λειτουργία των εντολών:

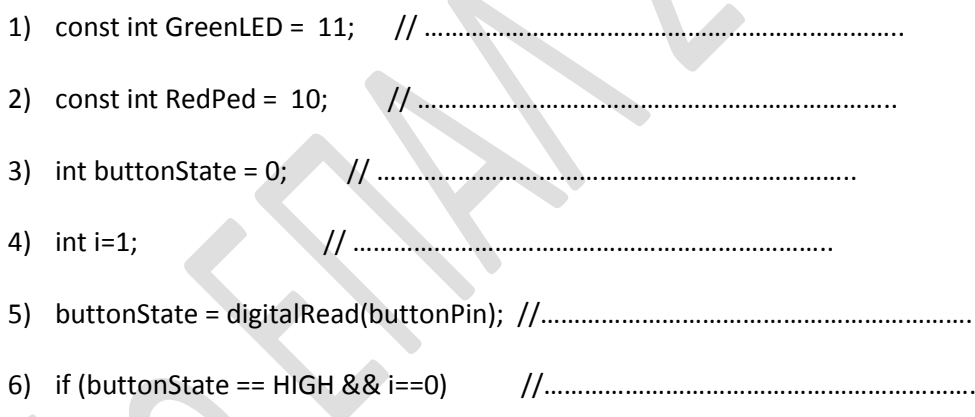

ΚΑΛΗ ΕΠΙΤΥΧΙΑ